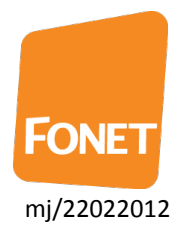

## **FONET Fax med HylaFax Reloaded**

FONET Fax er gratis når du har en PLUS konto. Løsningen giver dig mulighed for at modtage fax på din e-mail i pdf-format og sende fax fra din Windows computer ved hjælp af et tekstbehandlings program.

For at få aktiveret FONET Fax, skal du sende en e-mail til [support@fonet.dk.](mailto:support@fonet.dk) Oplys dit FONET konto-nummer og fax-nummer samt en e-mail adresse til modtagelse af fax.

Det nummer du ønsker at bruge til fax, skal være oprettet på din FONET konto. Du kan tilkøbe et nyt nummer fra Mine sider (pris 10 kr. pr md).

Du modtager en e-mail inden for 1-2 arbejdsdage med dit fax brugernavn og adgangskode, som du skal bruge, hvis du ønsker at sende fax fra din computer – fax modtages automatisk på e-mail uden yderligere opsætning.

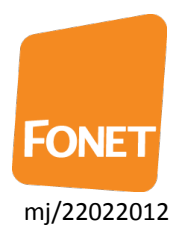

## **Installationsvejledning for Windows 7.**

Hent HylaFax Reloaded:<http://sourceforge.net/projects/wphf-reloaded/>

### **Det er vigtigt at du fjerner eksisterende HylaFax software inden du installerer denne version.**

Kør installationen ved at dobbeltklikke på den downloadede fil.

Tryk på Next indtil installationen er færdig.

### Billeder af installationen

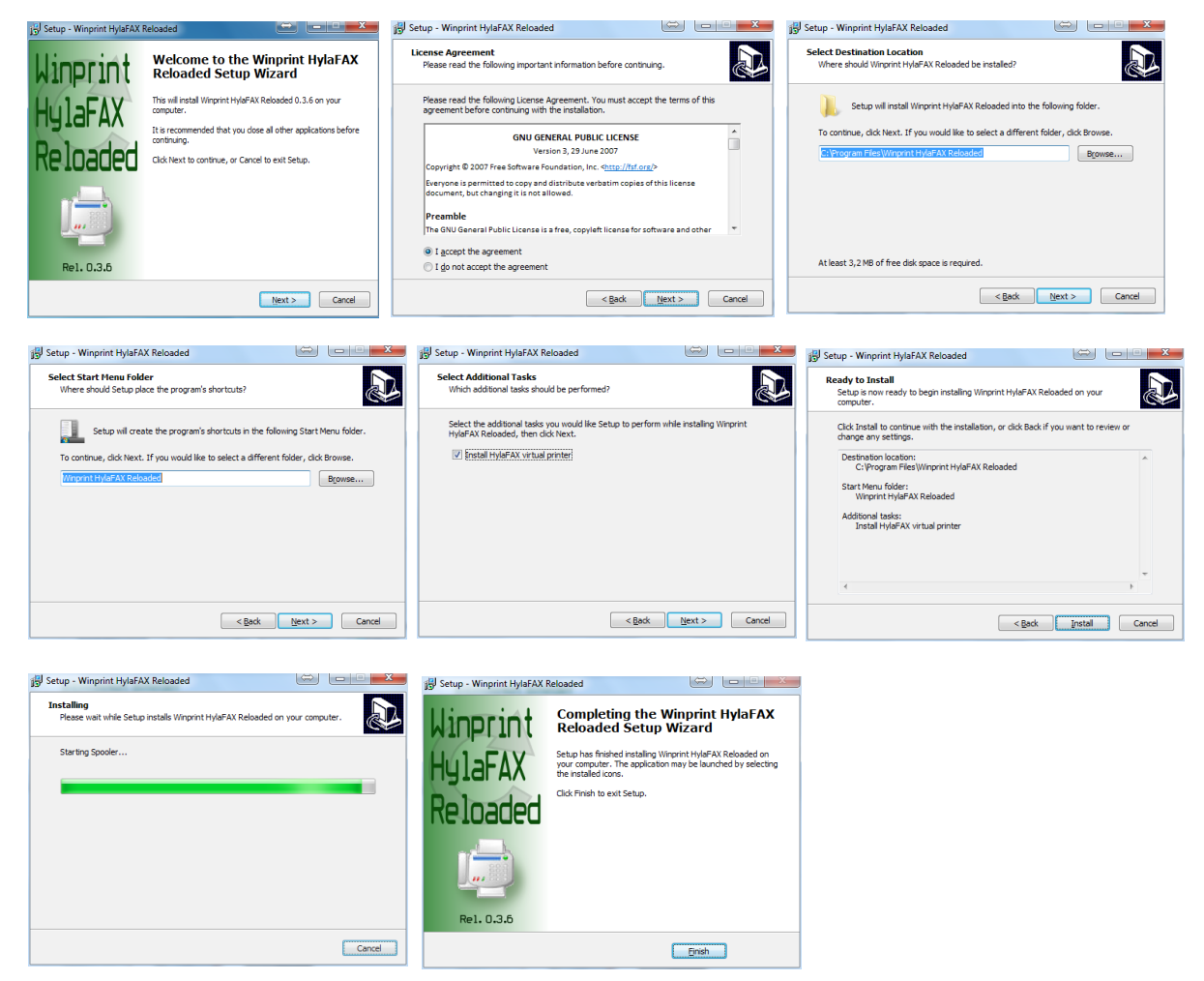

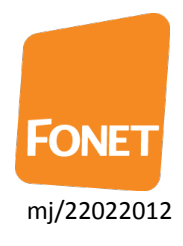

# **Opsætning**

Fra start-menuen find Winprint HylaFax Gui og tryk på den

Første gang du starter programmet, bliver du spurgt, om du vil konfigurere nu – tryk **Yes**

Du kommer nu direkte ind til konfigurationen.

Hvis du ikke bliver spurgt om at åbne konfigurationen, skal du trykke på "Configure" knappen.

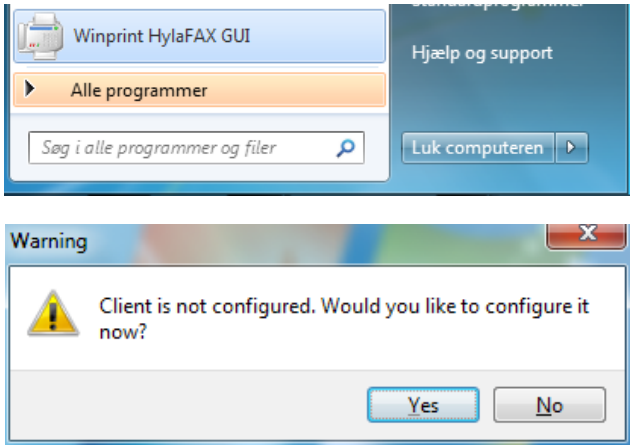

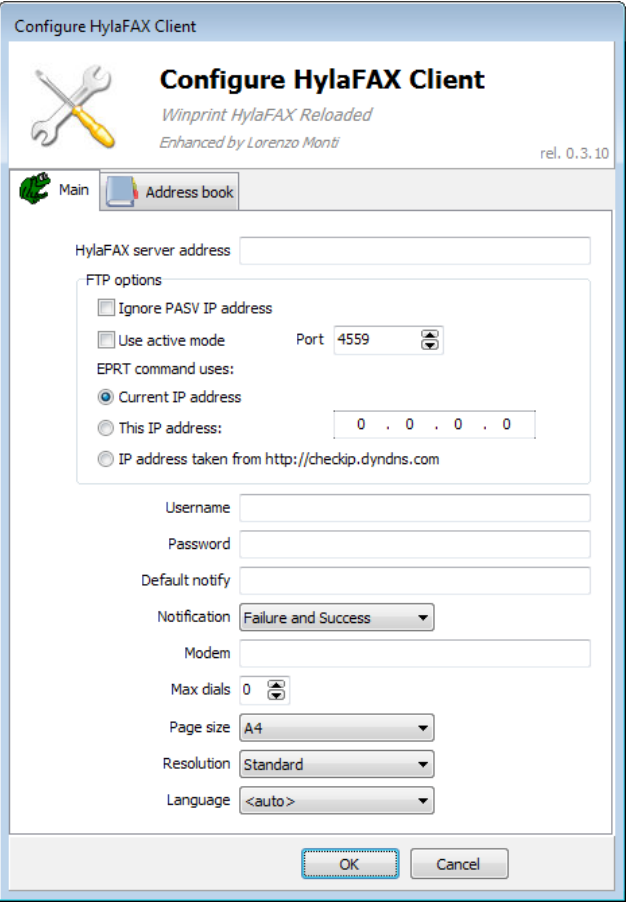

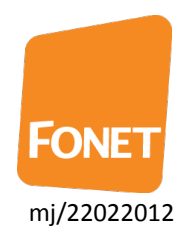

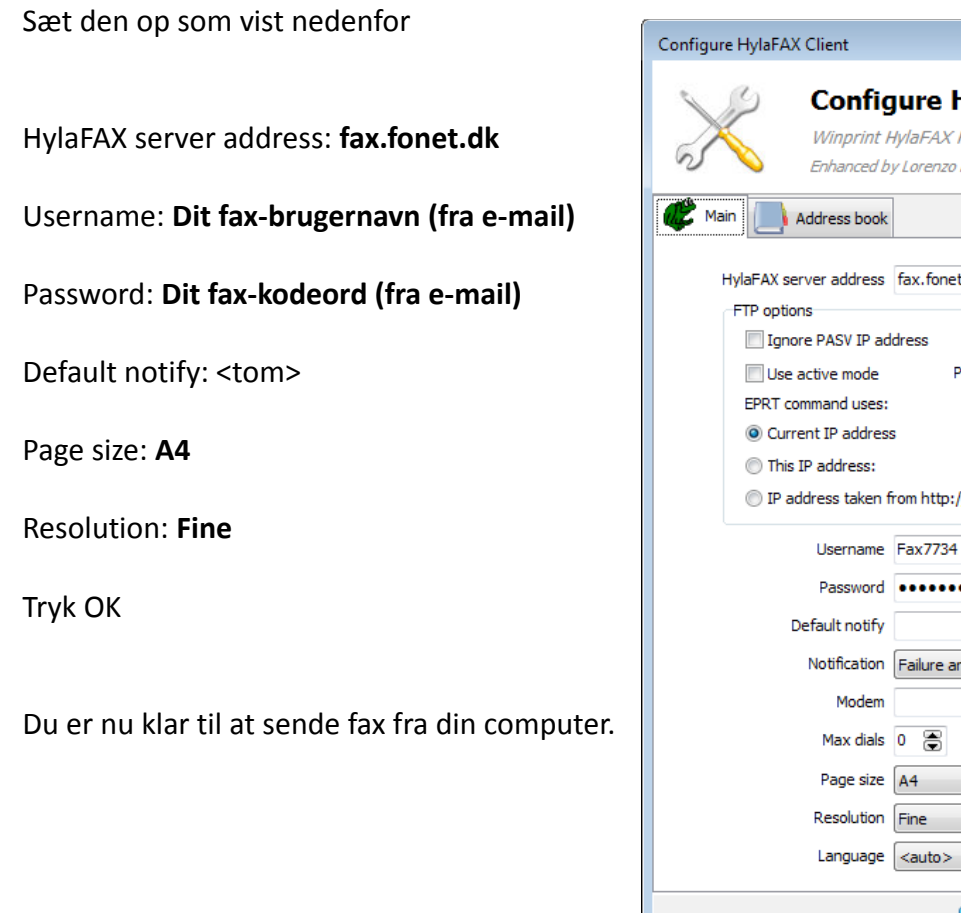

 $\sqrt{2}$ 

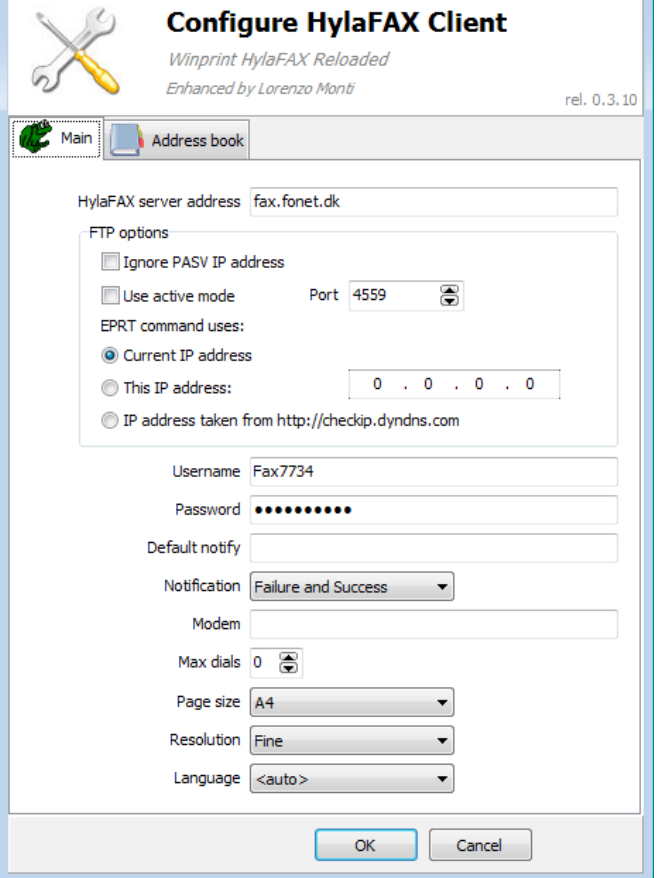

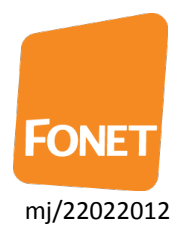

### **Afsendelse af fax**

Du kan sende fax fra alle programmer, der undstøtter udskrivning. Her er vist et eksempel med Notesblok.

Åben Notesblok eller et andet tekstbehandlings-program. Skriv en tekst, vælg Filer og Udskriv.

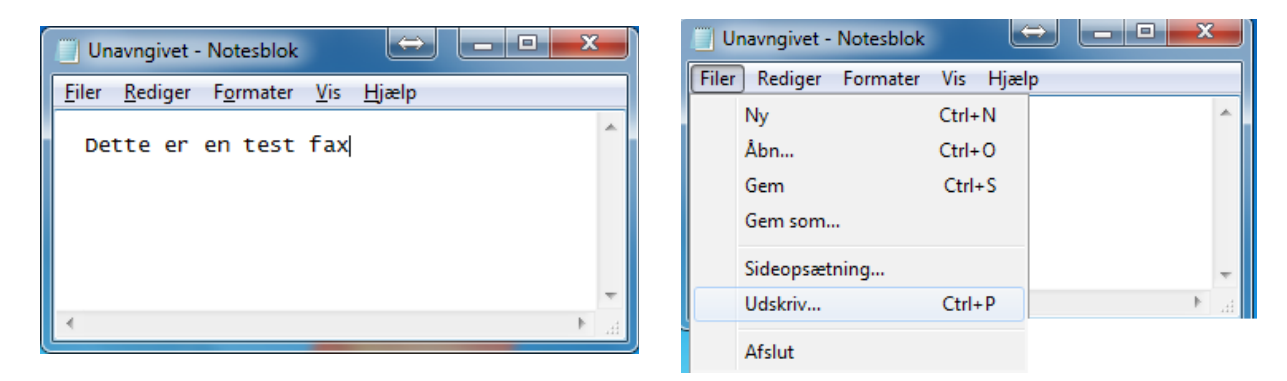

Vælg **HylaFAX** printeren og tryk Udskriv.

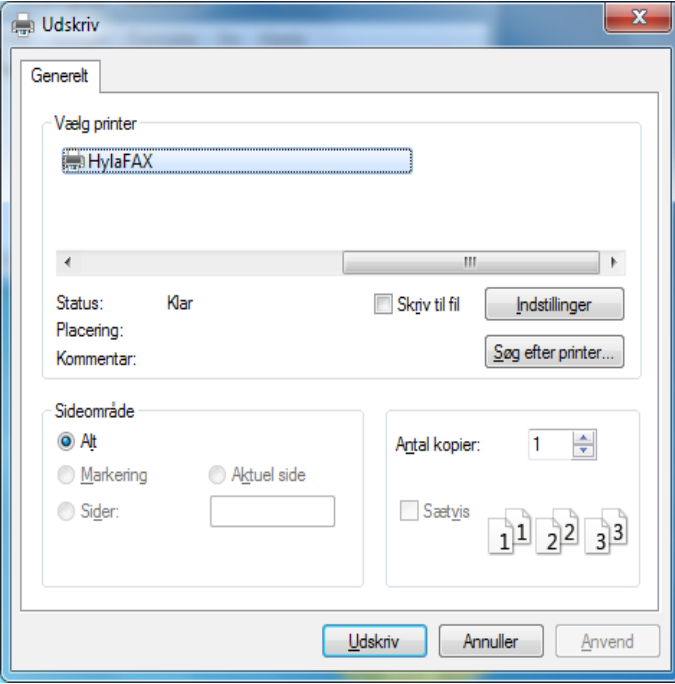

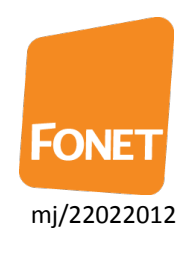

Dit printer-job bliver nu sendt til HylaFaxprogrammet, som åbner på skærmen.

Indtast fax-nummeret, faxen skal sendes til, i "FAX numbers" feltet og tryk på Send.

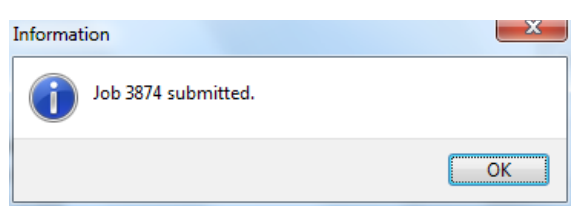

Du får en bekræftelses-dialog, når jobbet er sendt til FONET. Du skal være opmærksom på, at jobbet lægges i en kø, der afvikles systematisk.

Der burde ikke gå mere end 5 minutter før din fax afsendes.

Du får altid en status e-mail, efter din fax er forsøgt leveret.

Hvis der er optaget, forsøges igen efter 5 minutter. Der forsøges op til 6 gange, hvorefter afsendelsen fejler.

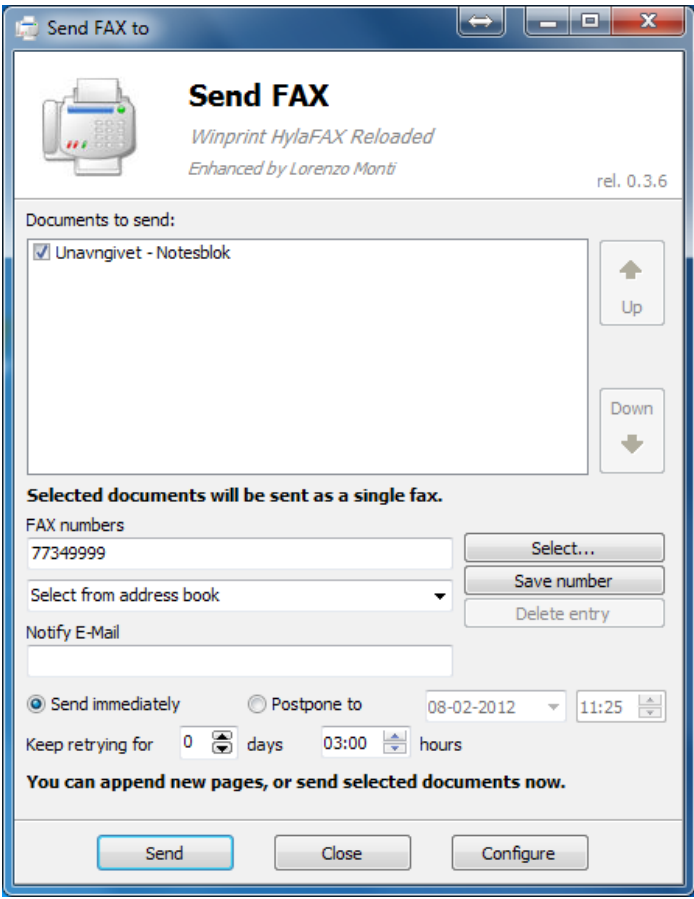

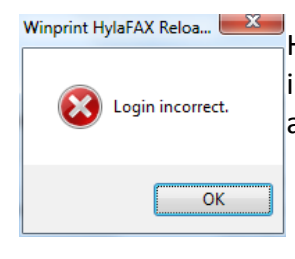

Hvis du får en fejl-dialog-boks som denne, så venligst kontroller, at du har indtastet brugernavn og adgangskode korrekt – du kan rette oplysninger ved at trykke på "Configure" knappen.

Har du problemer med opsætningen eller oplever andre fejl, så kontakt venlist FONET Support på e-mail [support@fonet.dk](mailto:support@fonet.dk) og oplys dit fax-nummer samt fejlen.